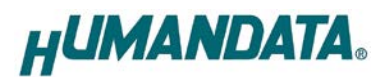

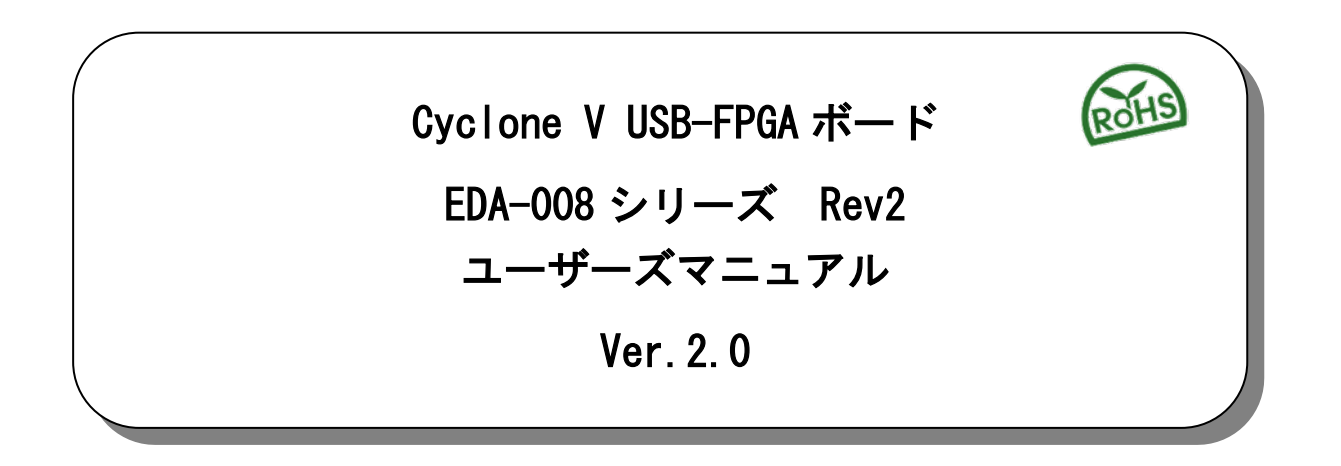

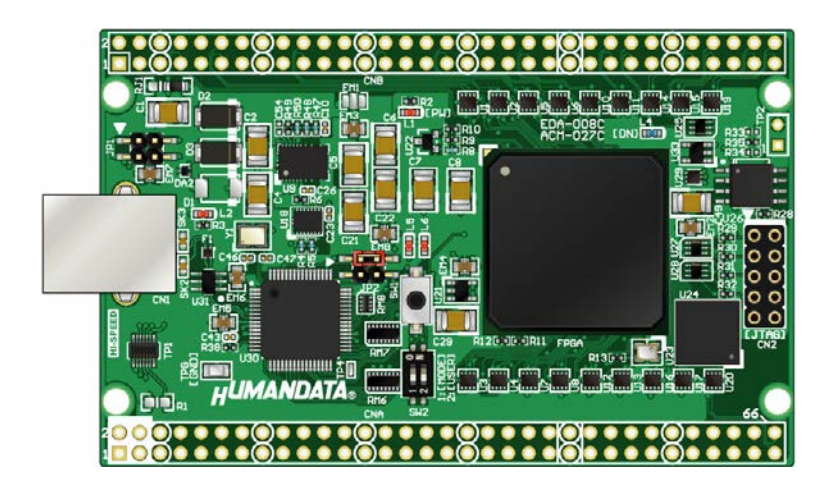

ヒューマンデータ

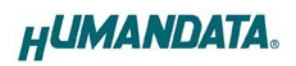

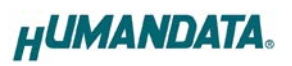

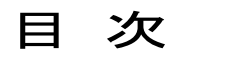

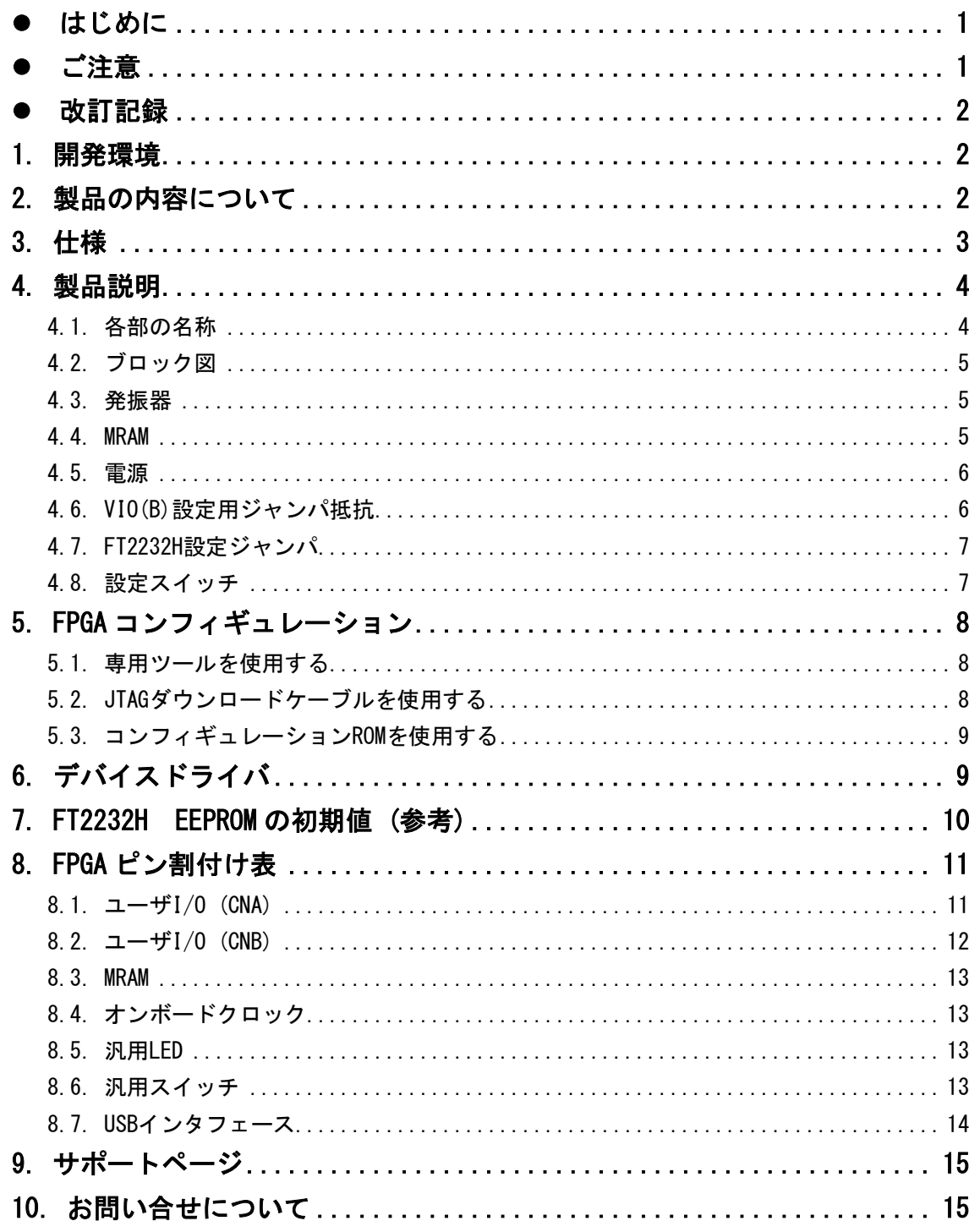

## <span id="page-3-0"></span>● はじめに

この度は Cyclone V 搭載 USB-FPGA ボード EDA-008 をお買い上げ頂き、ありがとうございま す。

EDA-008 は、USB インタフェースをもつ PC に接続し、Intel [社の](http://www.altera.co.jp/)開発ソフト(QuartusⅡ) により設計した回路を USB 経由でコンフィギュレーションできる USB-FPGA ボードです。 USB コントローラに FTDI 社の FT2232H を採用しており、FPGA とのアプリケーション通信 にご使用いただけます。アプリケーション通信には仮想 COM ポートドライバにより行うこと ができます。

専用コンフィギュレーションツール"BBC[EDA-008]"により、USB ケーブルのみで FPGA の コンフィギュレーション、コンフィギュレーション ROM への書込みを行うことが出来ます。 Intel [社提](http://www.altera.co.jp/)供の開発環境などのインストールが必要ありませんので、検査治具などにも便 利にご利用いただけます。どうぞご活用ください。

## <span id="page-3-1"></span>● ご注意

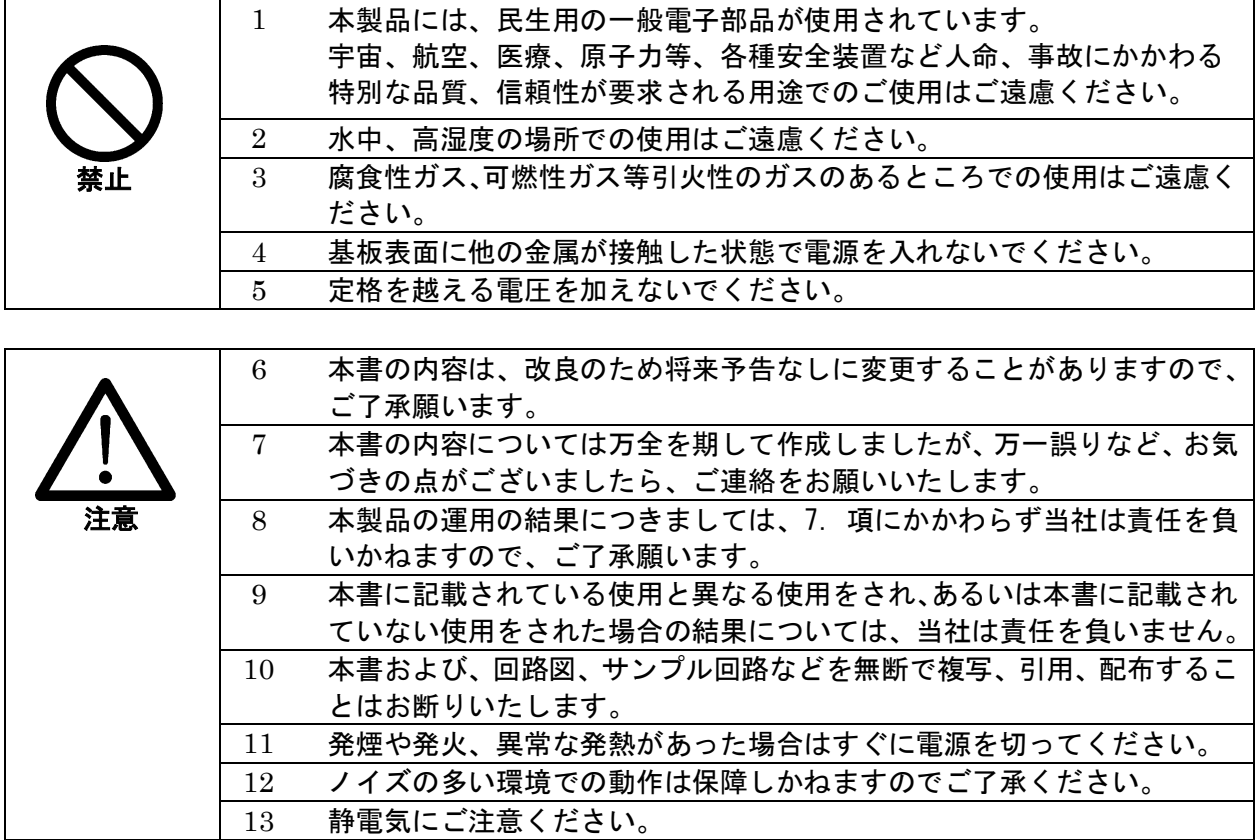

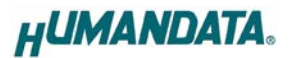

## <span id="page-4-0"></span>改訂記録

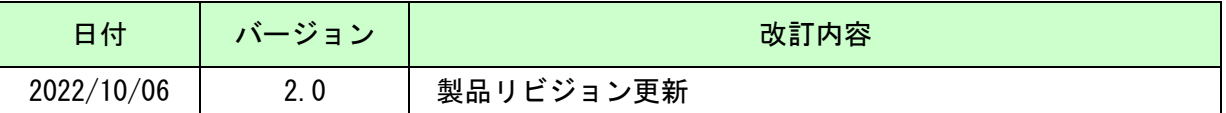

## <span id="page-4-1"></span>1. 開発環境

FPGA の内部回路設計には、回路図エディタや HDL 入力ツール、論理合成ツール等が必要 です。開発ツールの選択はユーザ様で行っていただくようお願いいたします。当社では開発 ツールについてのサポートと搭載デバイスそのもののサポートは一切行っておりません。 本マニュアルは、マニュアル作成時に当社で使用している開発ツールを元に作成しています。

# <span id="page-4-2"></span>2. 製品の内容について

本パッケージには、以下のものが含まれています。万一、不足などがございましたら、弊 社宛にご連絡ください。

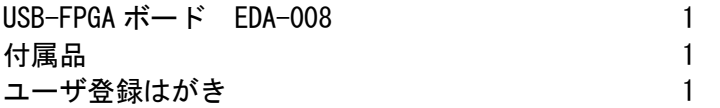

マニュアルなどは付属していません。製品の資料ページからダウンロードしてください。

# <span id="page-5-0"></span>3. 仕様

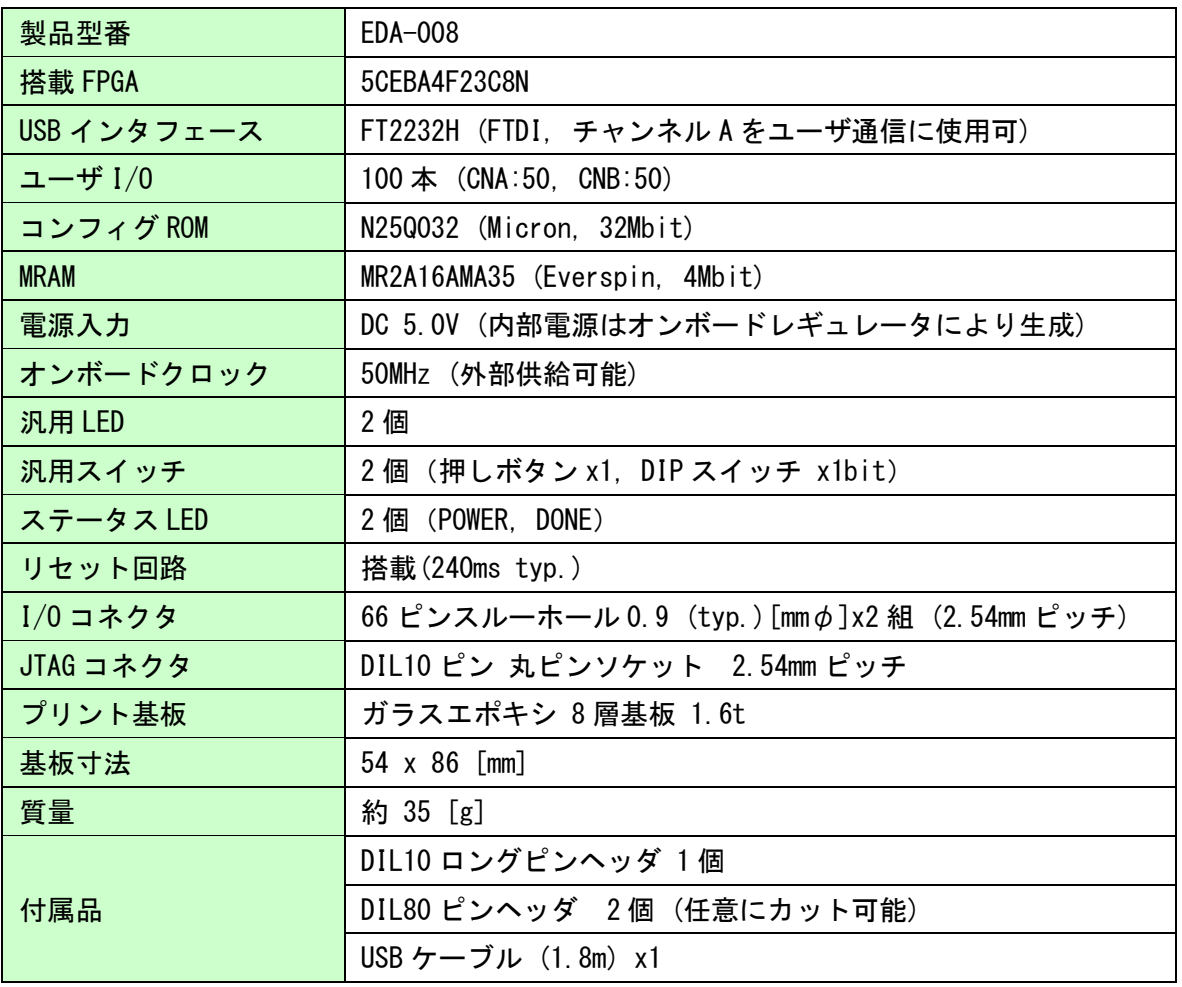

\* これらの部品や仕様は変更となる場合がございます

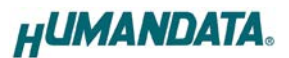

## <span id="page-6-0"></span>4. 製品説明

### <span id="page-6-1"></span>4.1. 各部の名称

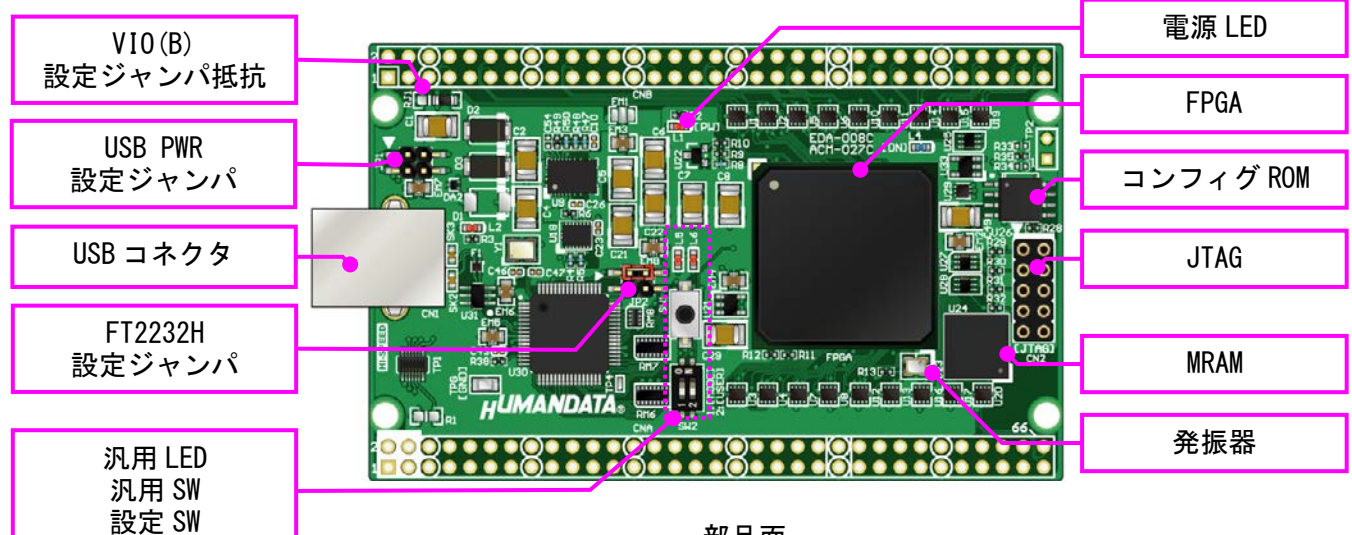

部品面

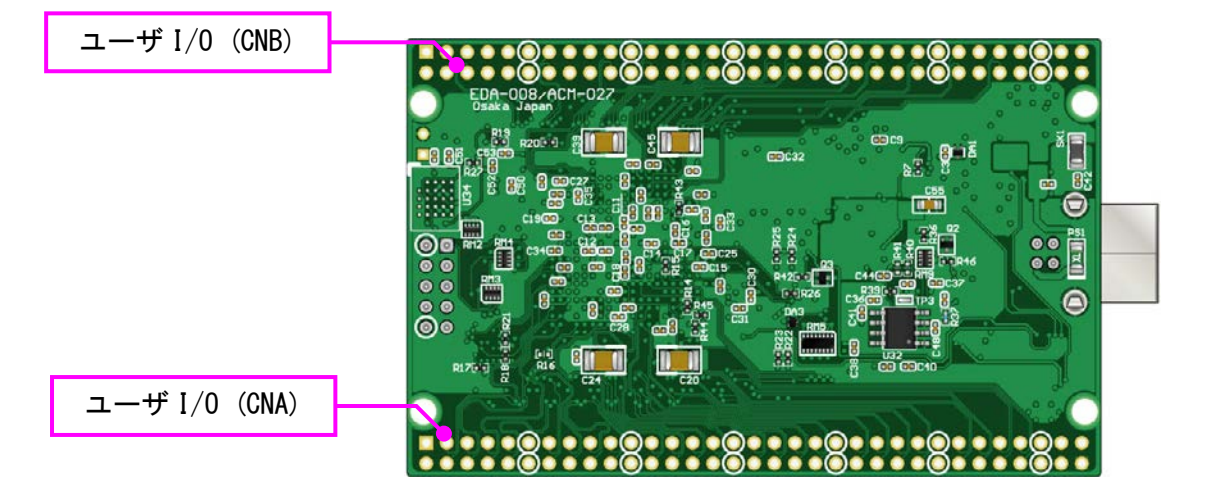

はんだ面

### <span id="page-7-0"></span>4.2. ブロック図

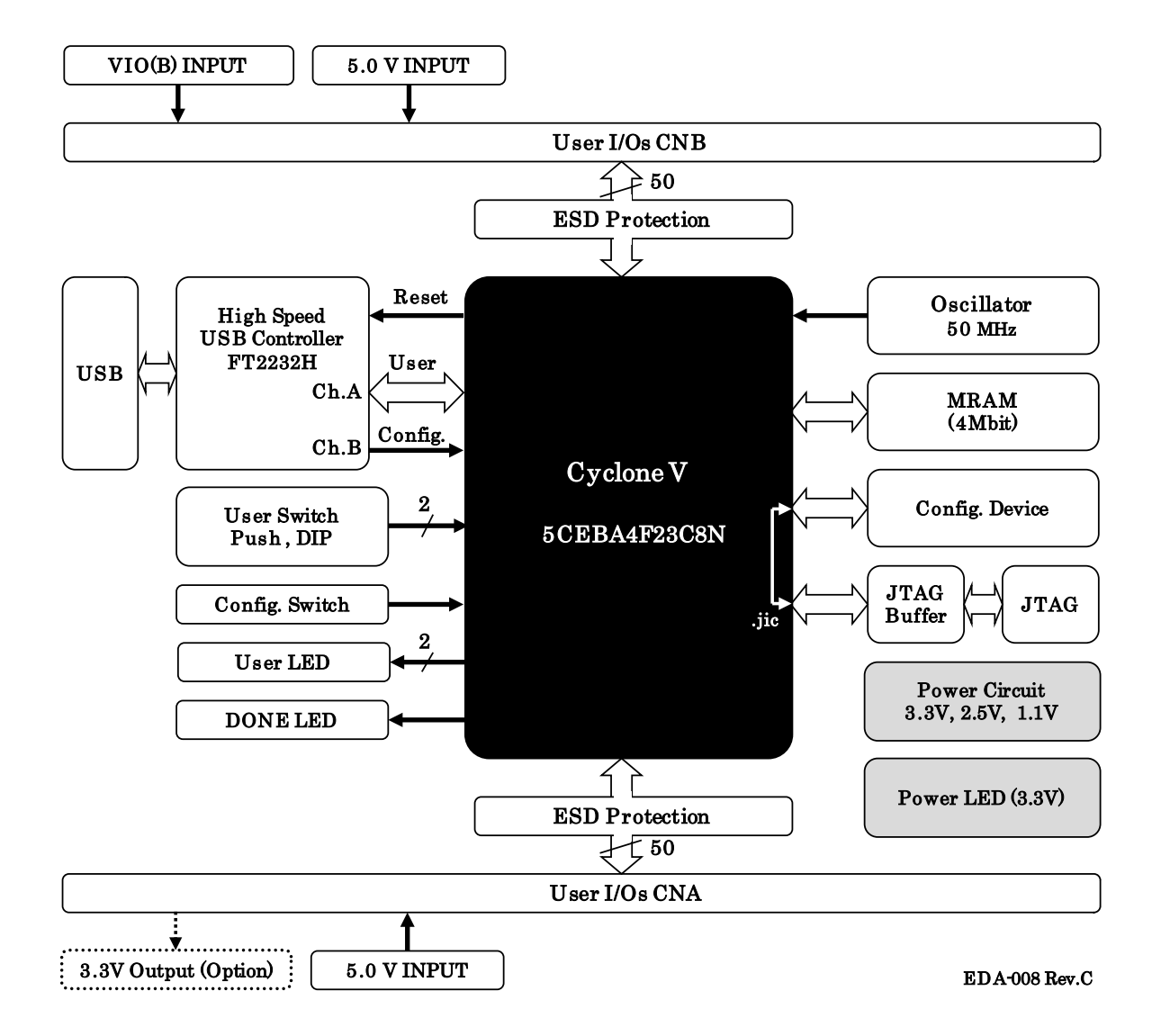

#### <span id="page-7-1"></span>4.3. 発振器

オンボードクロックとして 50MHz(U23)を搭載しています。また、一部汎用 I/O がクロッ ク入力ピンと兼用になっています。詳しくは回路図をご参照ください。

#### <span id="page-7-2"></span>4.4. MRAM

不揮発性のメモリです。書き換え回数が事実上無制限とのことで、RAM としても ROM とし ても使える便利なメモリです。

#### <span id="page-8-0"></span>4.5. 電源

DC 5.0V 単一電源で動作します。CNA・CNB コネクタの 3,4 番ピンより、十分な余裕のある 電源を供給してください。

JP1 の設定により、USB バスパワーを使用できます。

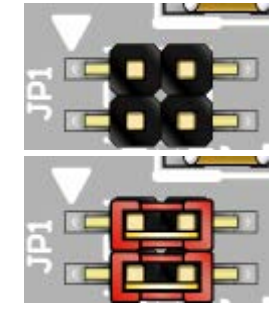

◆ オープン (出荷時設定) - ユーザコネクタからの電源入力のみを使用します

◆ 1-2, 3-4 間をショート - USB バスパワーをボードに接続します (FPGA の設計によっては供給電流が不足する場合があります)

#### <span id="page-8-1"></span>4.6. VIO(B)設定用ジャンパ抵抗

本ボードでは、FPGA のバンクを下表のように2グループに分けています。

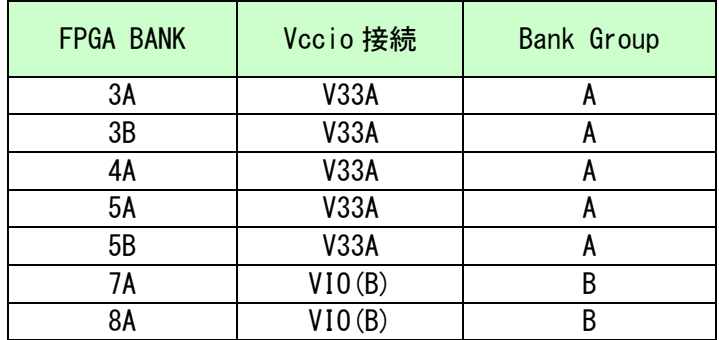

Bank Group A/B の Vccio は分離されており、Group A は V33A(3.3V)に固定されていま す。

Bank Group B は出荷時 V33A に固定されていますが、ジャンパ抵抗"RJ1"の取り付け位置 を変更することにより CNB からの入力を供給することが可能です。詳しくは回路図を参照し てください。

Vccio に供給可能な電圧に関しては FPGA のデータシートをご参照ください。

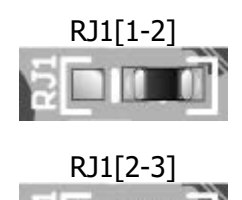

-オンボード 3.3V (V33A)を VIO(B)に使用します(出荷時)

RJ1[2-3] - CNB からの外部入力を VIO(B)に使用します 設計に合った電圧を CNB から供給することができます

#### <span id="page-9-0"></span>4.7. FT2232H 設定ジャンパ

USB コントローラ IC として、FTDI 社の FT2232H を搭載しています。デュアルチャンネル IC ですので2つのチャンネル(A/B)が PC に認識されます。チャンネル A をユーザ通信用と して使用できます。

JP4 により、FPGA からのリセット制御と、FT2232H の起動モードを設定できます。

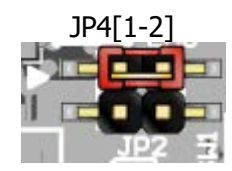

JP4[1-2] SHORT:FT2232H <sup>用</sup> EEPROM を使用する (出荷時設定) OPEN :FT2232H 用 EEPROM を使用しない - EEPROM を削除する場合に使用します

 $JP4[3-4]$ 

SHORT: FPGA ピンを FT2232H リセットに接続する

- FPGA の接続ピンを High とすると FT2232H にリセット をかけることが出来ます

OPEN :接続しない (出荷時設定)

- BBC[EDA-008]を使用する場合は OPEN としてください

#### <span id="page-9-1"></span>4.8. 設定スイッチ

SW2 により FPGA のコンフィギュレーションモードを変更できます

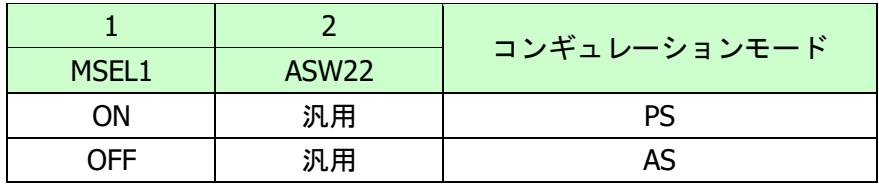

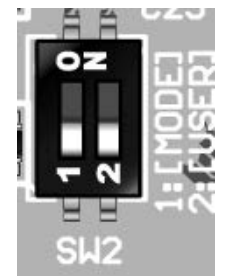

※ON=Low レベル

PS:JTAG または BBC[EDA-008]を使用する

AS:コンフィギュレーション ROM を使用する

# <span id="page-10-0"></span>5. FPGA コンフィギュレーション

#### <span id="page-10-1"></span>5.1. 専用ツールを使用する

BBC[EDA-008]をお使いいただくと、USB ケーブルのみで下記の操作を行うことができま

す。

- FPGA コンフィギュレーション
- コンフィギュレーション ROM への書込み, 消去

製品サポートページからダウンロードしてご活用ください。 ※コンフィギュレーションモードを"PS"としてください

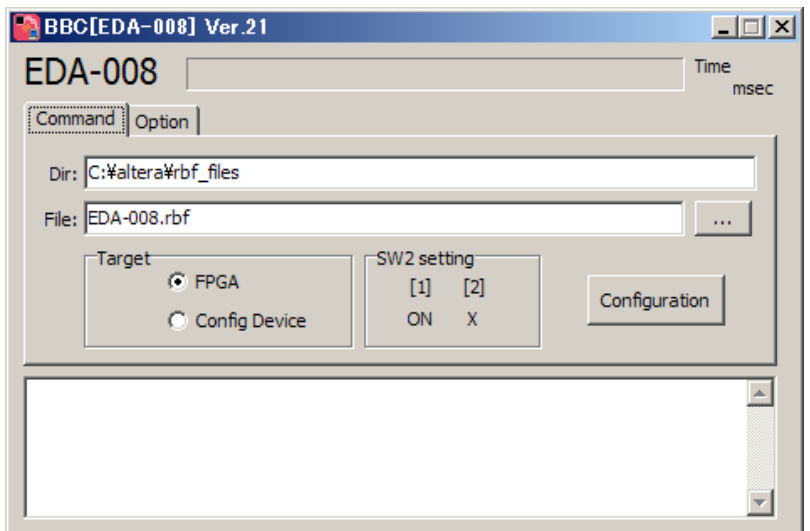

\*画面は開発中のものです

### <span id="page-10-2"></span>5.2. JTAG ダウンロードケーブルを使用する

JTAG 信号を必要とするツール(SignalTap など)を使用する場合には JATG コネクタを使用 します。別途専用ダウンロードケーブルが必要となります。

ダウンロードケーブルとの接続には、本体取付けのロングピンヘッダをご利用ください。 JTAG コネクタのピン配置は下表のとおりです。

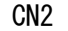

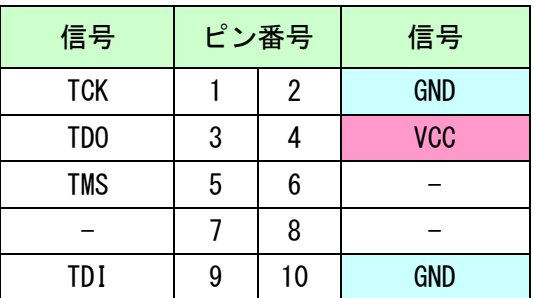

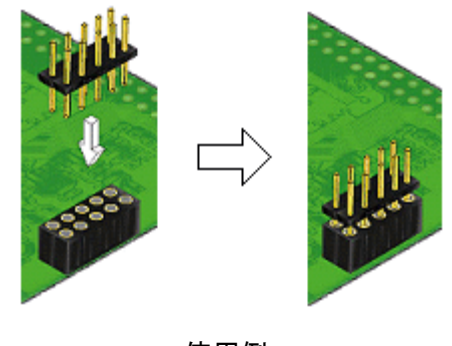

#### <span id="page-11-0"></span>5.3. コンフィギュレーション ROM を使用する

コンフィギュレーションモードを AS とすることで、FPGA はコンフィギュレーション ROM に書込まれた回路データでコンフィギュレーションされます。(電源投入時)

ROM には十分に検査した回路データを書き込むようにしてください。誤った回路データを コンフィギュレーションした場合、FPGA などに重大な不具合が生じることがあります。

# <span id="page-11-1"></span>6. デバイスドライバ

USB コントローラを PC に認識させるため、デバイスドライバをインストールする必要が あります。お使いの OS の指示に従いインストールを行ってください。

デバイスドライバファイル、デバイスドライバインストールガイドは製品サポートページ にて公開しておりますのでご参照ください。

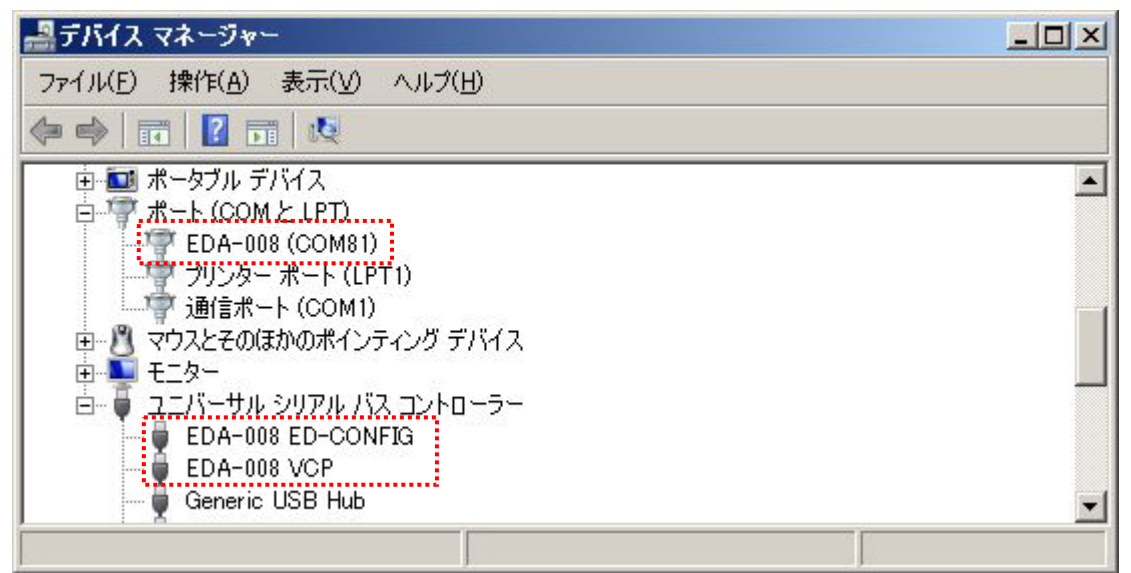

(デバイスドライバでの正常な認識例)

# <span id="page-12-0"></span>7. FT2232H EEPROM の初期値 (参考)

出荷時には以下のように設定されております。掲載の無い項目は初期設定のままです。

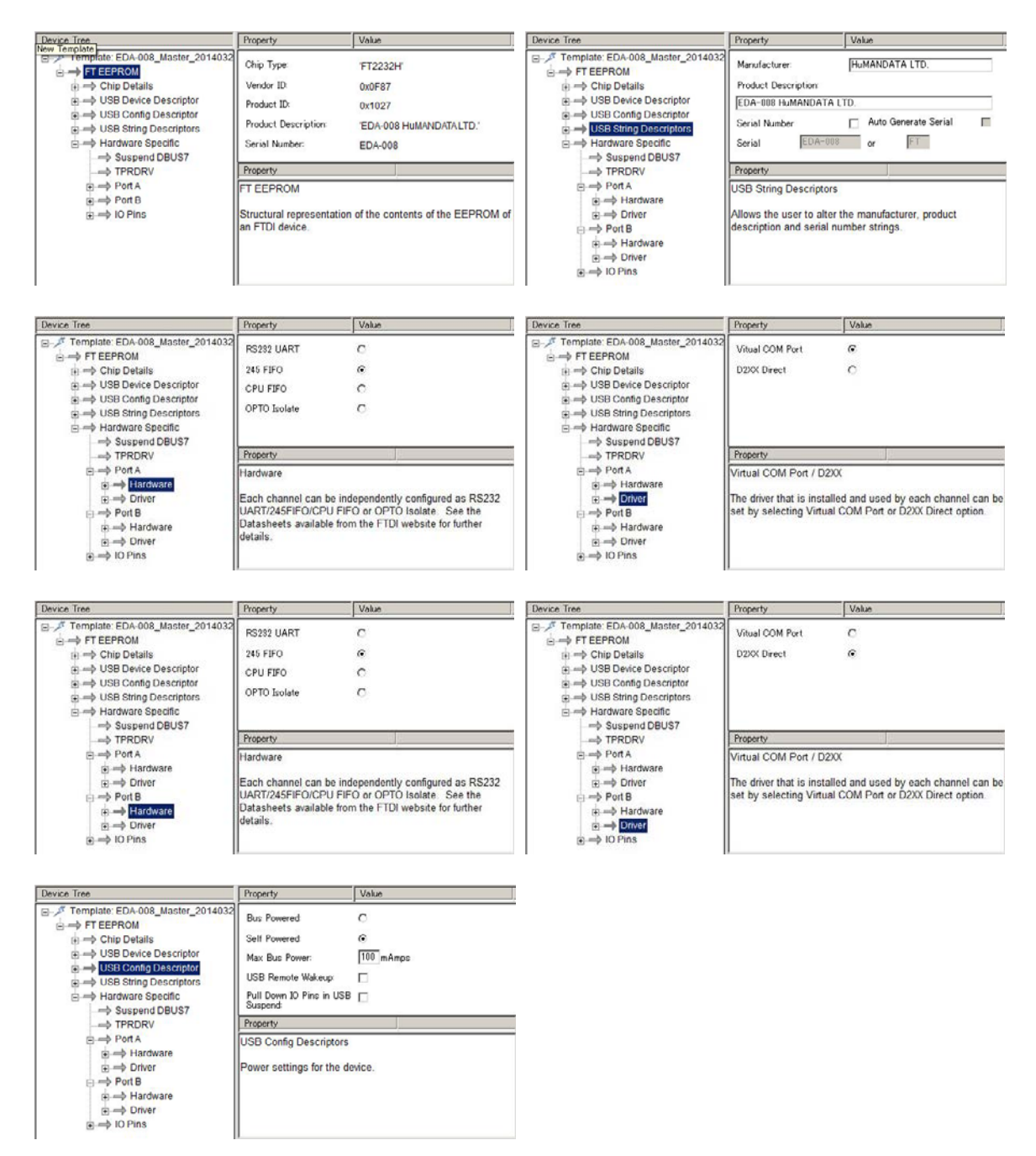

※内容確認時は PDF ファイルにて拡大表示してください。 サポートページよりダウンロードできます。

# <span id="page-13-0"></span>8. FPGA ピン割付け表

# <span id="page-13-1"></span>8.1. ユーザ I/O (CNA)

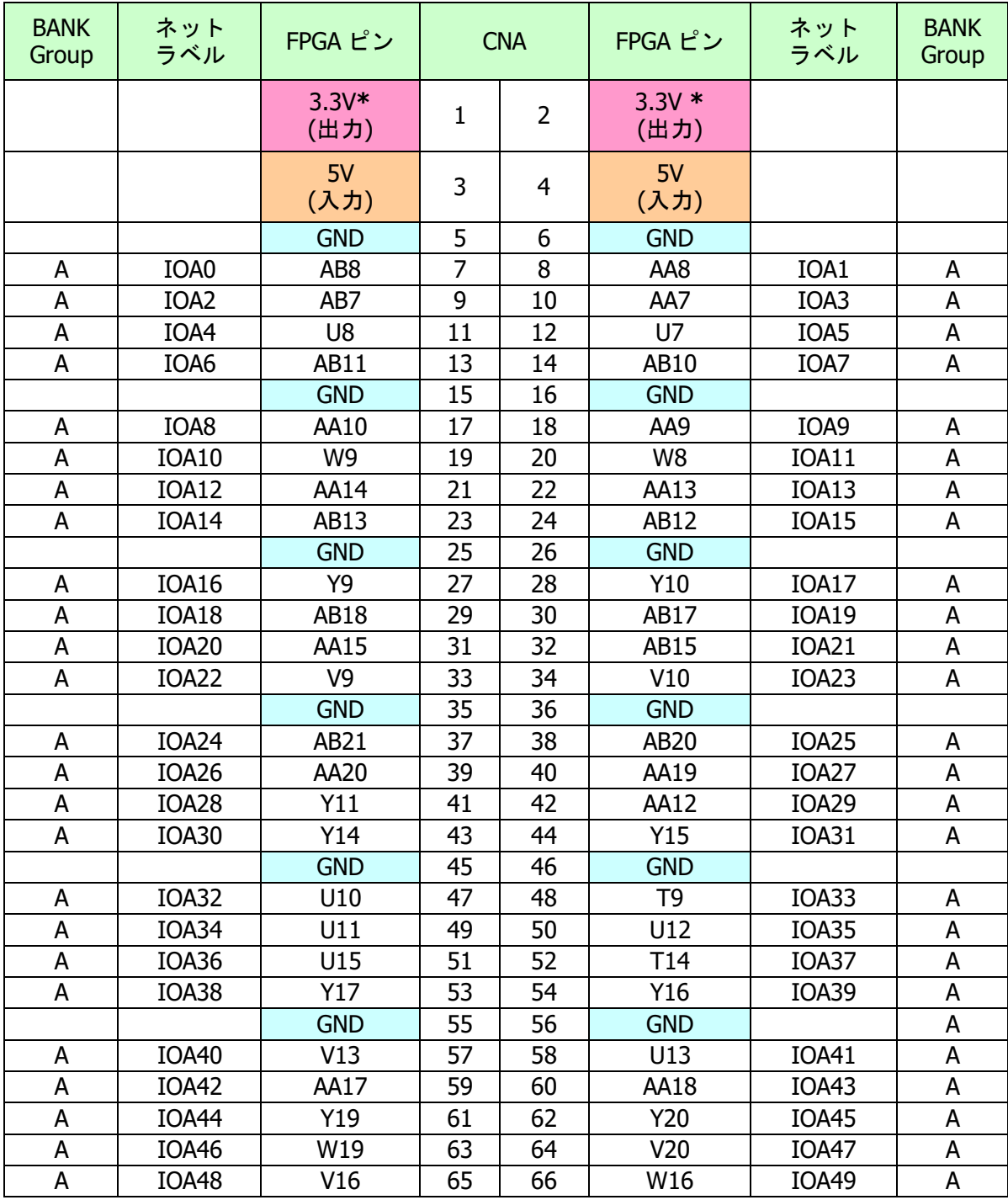

※使用する場合は R1 をショートしてください

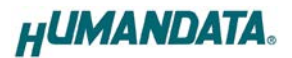

### <span id="page-14-0"></span>8.2. ユーザ I/O (CNB)

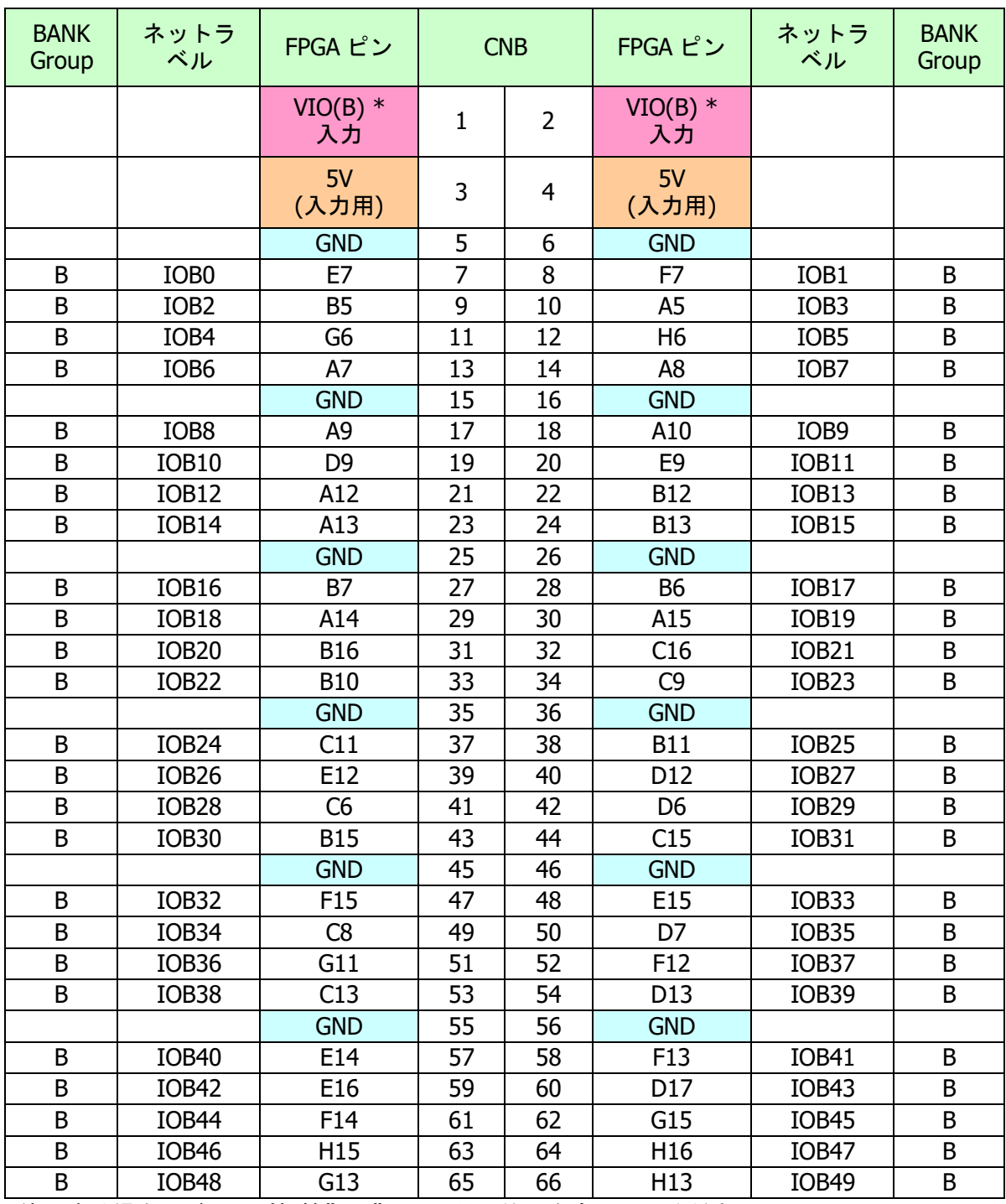

※使用する場合はジャンパ抵抗"RJ1"の取り付け位置を変更してください

### <span id="page-15-0"></span>8.3. MRAM

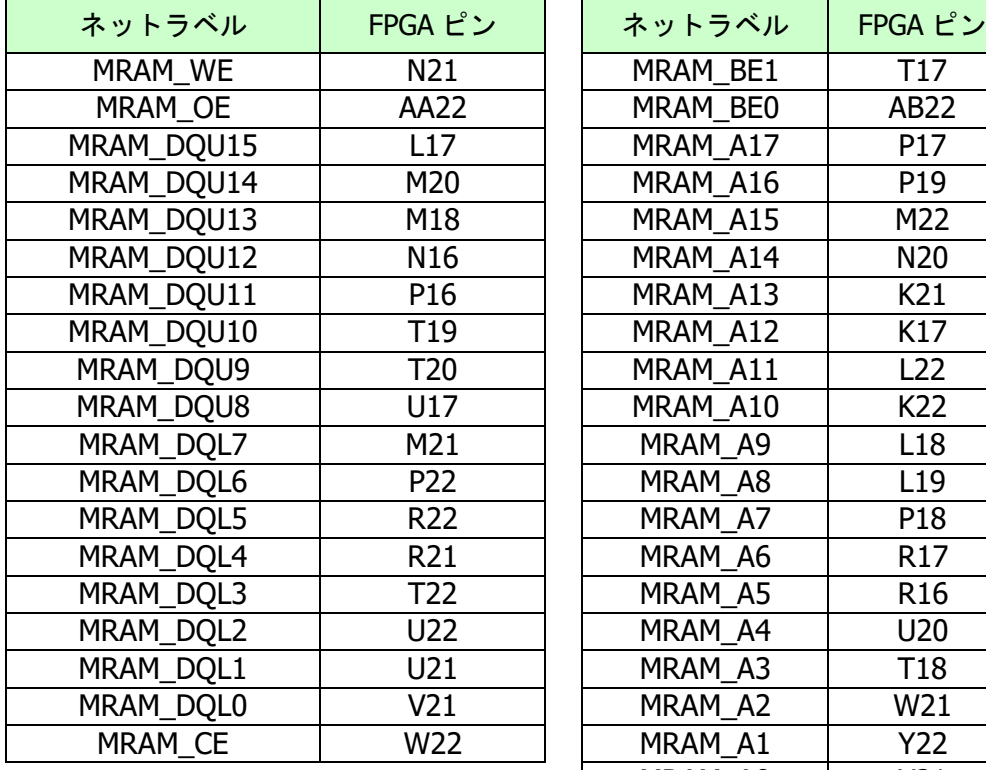

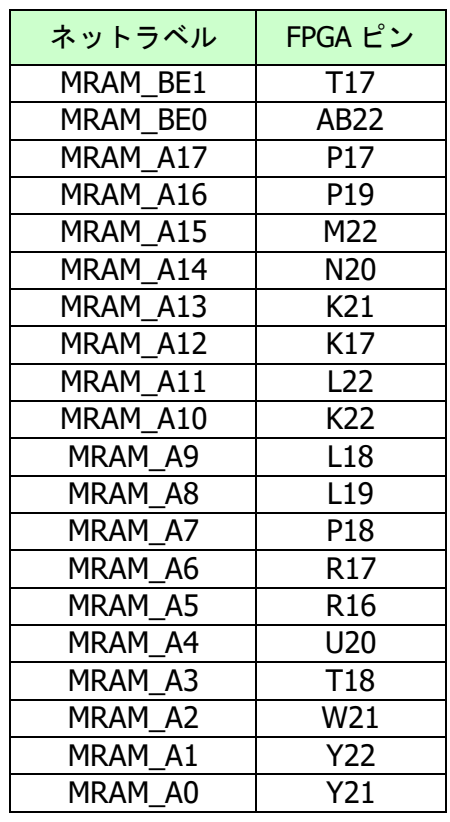

## <span id="page-15-1"></span>8.4. オンボードクロック

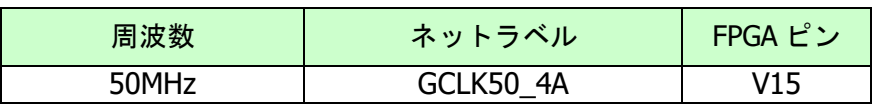

## <span id="page-15-2"></span>8.5. 汎用 LED

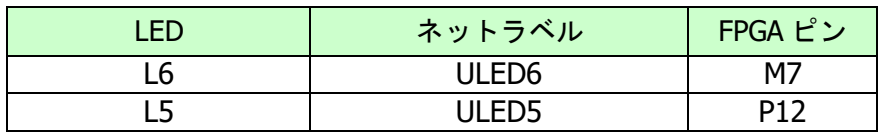

## <span id="page-15-3"></span>8.6. 汎用スイッチ

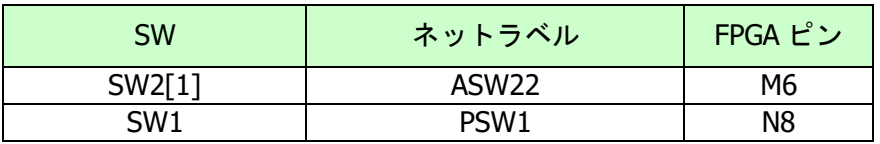

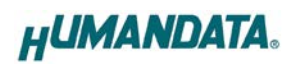

## <span id="page-16-0"></span>8.7. USB インタフェース

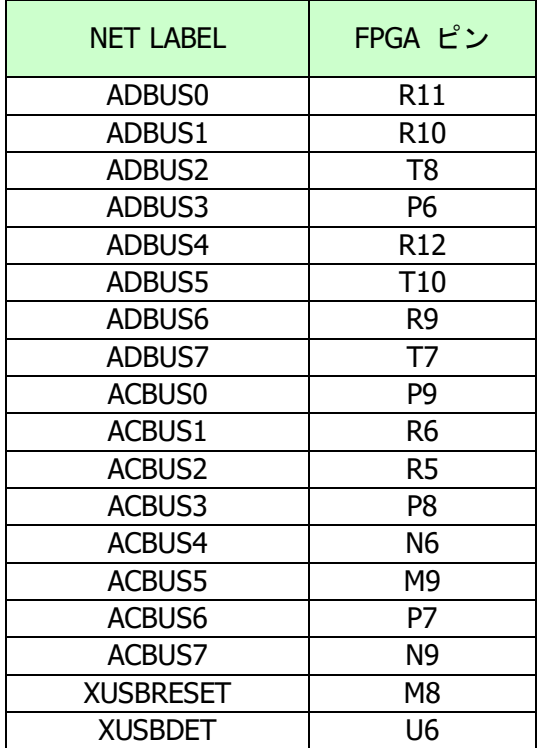

# <span id="page-17-0"></span>9. サポートページ

改訂資料やその他参考資料は、必要に応じて各製品の資料ページに公開致します。

<https://www.hdl.co.jp/ftpdata/EDA-008/index.html> [https://www.hdl.co.jp/support\\_c.html](https://www.hdl.co.jp/support_c.html)

- 回路図
- ピン割付表
- 外形図
- デバイスドライバ
- デバイスドライバ インストールガイド
- ネットリスト ...等

また下記サポートページも合わせてご活用ください。

**<https://www3.hdl.co.jp/spc/>**

# <span id="page-17-1"></span>10. お問い合せについて

お問い合せ時は、製品型番とシリアル番号を添えて下さるようお願い致します。

e-mail の場合は、SPC2@hdl.co.jp へご連絡ください。

または、当社ホームページに設置のお問い合せフォームからお問い合せください。 技術的な内容にお電話でご対応するのは困難な場合がございます。可能な限りメールなど をご利用くださるようご協力をお願いいたします。

#### おことわり

当社では、開発ツールの使用方法や FPGA などのデバイスそのものについて、サポート外とさ せていただいております。あらかじめご了承下さいませ。

## Cyclone V USB-FPGA ボード

EDA-008 シリーズ Rev2 ユーザーズマニュアル

2022/10/06 Ver.2.0

有限会社ヒューマンデータ

〒567-0034 大阪府茨木市中穂積1-2-10 茨木ビル TEL : 072-620-2002 FAX : 072-620-2003 URL : https://www.hdl.co.jp (Japan) https://www2.hdl.co.jp/en/ (Global)